# LYX and knitr

The knitr package allows one to embed R code within L<sub>Y</sub>X and LATEX documents. When a document is compiled into a PDF,  $L_yX/H$ FX connects to R to run the R code and the code/output is automatically put into the PDF. In addition to this being a convenient way to use both  $L_yX/H$ FX with R, it also provides an important component to the reproducibility of research (RR). For example, one can include the code for a data analysis described in a paper. This ensures that there would be no "copying and pasting errors" and also provide readers of the paper an immediate way to reproduce the research. RR continues to become more important and fortunately more tools are being developed to make it possible. Below are some discussions on the topic:

- AMSTAT News column on RR at http://magazine. amstat.org/blog/2011/01/01/scipolicyjan11.
- CRAN task view for RR and R at http://cran.r-project. org/web/views/ReproducibleResearch.html.
- Yihui Xie: Author of knitr
	- First and second editions of his Dynamic Documents with
	- R and knitr book. Note that this book was typed in L<sub>Y</sub>X.
	- Website for knitr at http://yihui.name/knitr

The Sweave environment is another way to include R code inside of LYX/LATEX. This was developed prior to knitr, but it is more difficult to use.

The purpose of this section is to examine the main components of knitr so that you will be able to complete the rest of the semester using LYX and knitr together for all assignments in our course! Also, a very important purpose is to give you the tools needed to complete all assignments in other Rbased courses by using knitr and L<sub>Y</sub>X together! The files used here are intro example cereal.lyx, intro\_example\_cereal.pdf, cereal.csv, ExternalCode.R, FirstBeamer-knitr.zip, JSM2015.zip, and RMarkdown.zip.

### Set-up

Below are the steps:

- 1. Install the knitr package in R. This will likely install a number of other packages too.
- 2. Select DOCUMENT  $>$  SETTINGS  $>$  MODULES. Then select the Rnw (knitr) AVAILABLE module and Add it to SE-LECTED. Select OK. Note that this step always has to be performed whenever you want to use knitr for the first time within a new document.

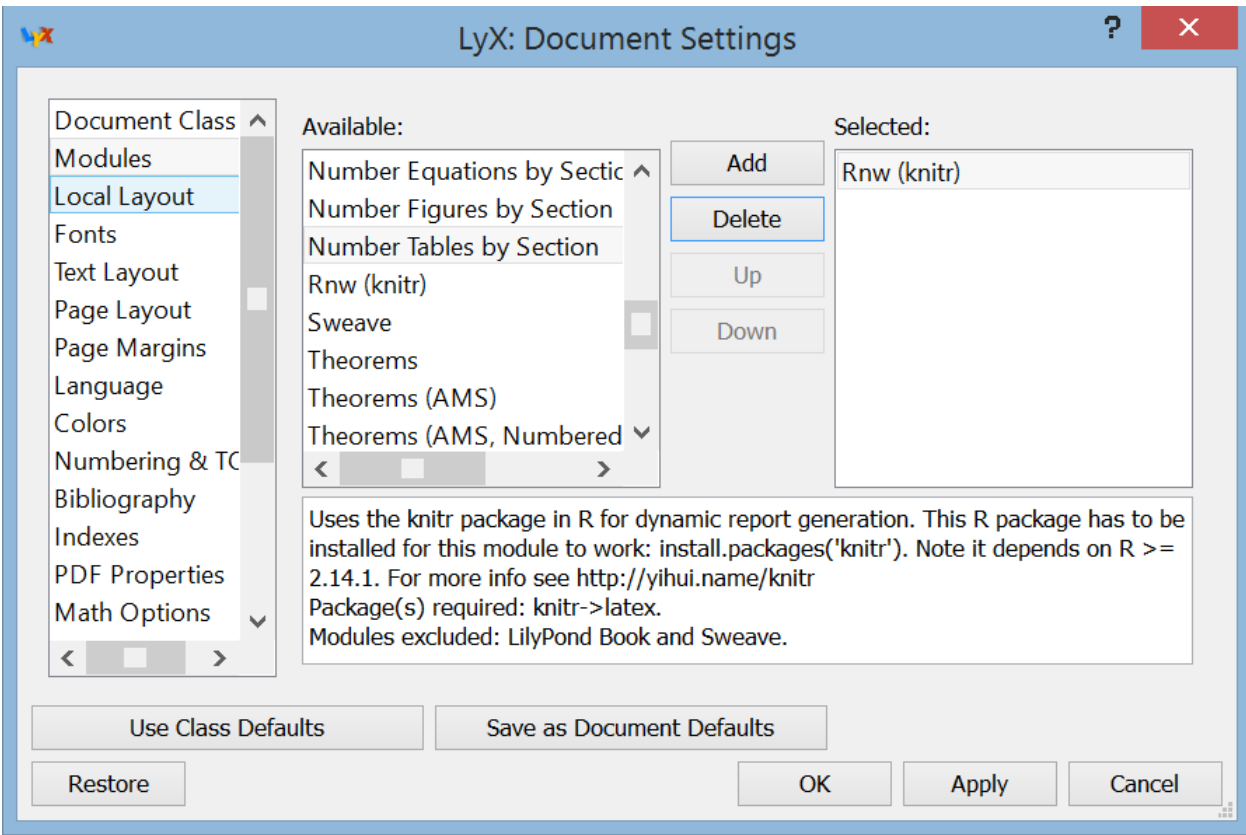

3. For LYX to know where Rscript.exe is located, select Tools > Preferences > Paths and add the location of Rscript.exe to the PATH PREFIX part. For example, I added ";C:\Program Files\R\R-3.2.2\in\x64" right after the location

for JabRef without any spaces. Make sure to include the semicolon!

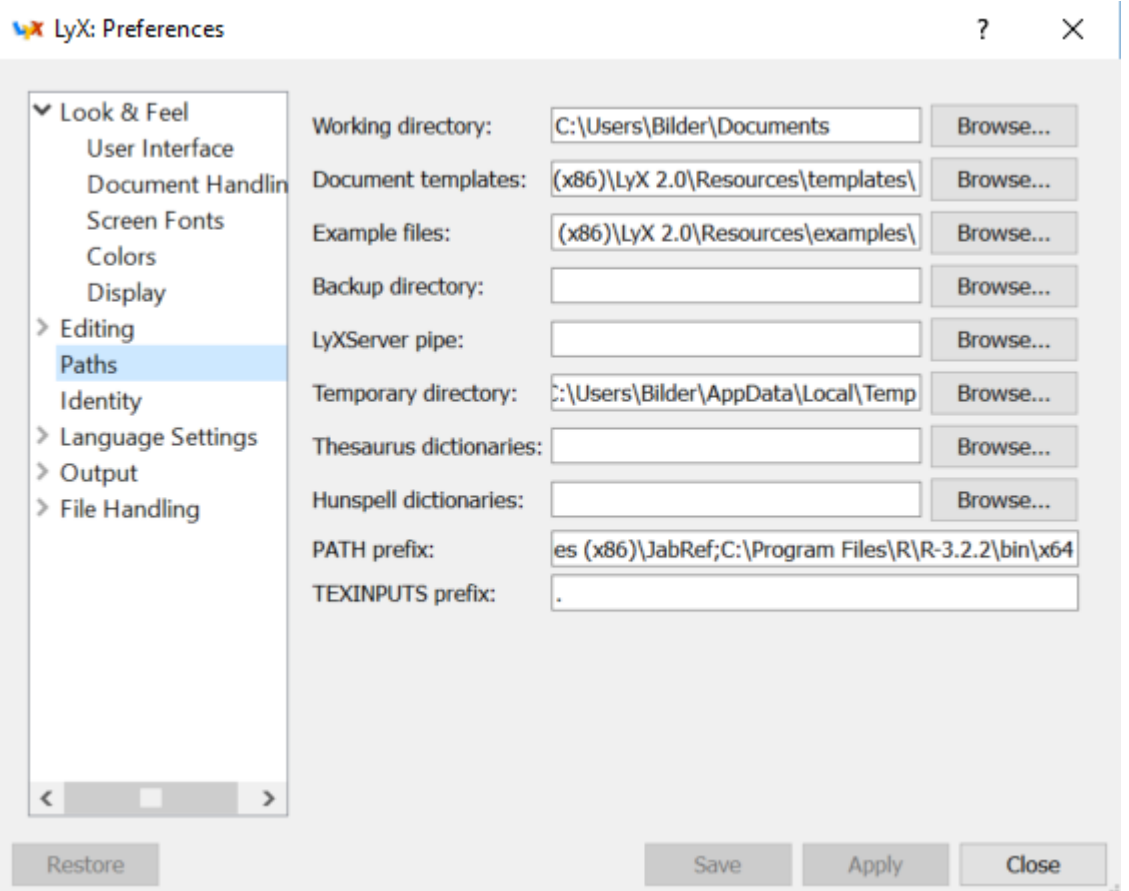

- 4. Select  $\text{Tools} > \text{RECONFIGURE}$  which tells L<sub>Y</sub>X to find again all of the add-ons available with it.
- 5. Close LYX

When you re-open  $L<sub>Y</sub>X$ , you should be able to use knitr with it. One way to determine if everything worked is to use my  $L<sub>Y</sub>X$ example file that uses knitr and compile the document. If you open the LYX document and obtain a window that says there is a missing prerequisite for knitr, this means that you did not specify the path correctly.

# Chunks

The knitr package uses "chunks" to run R code. Within a  $L<sub>Y</sub>X$ document, a chunk is written inside a LAT<sub>EX</sub> code box. The chunk syntax is:

```
<<Chunk name, options>>=
R code
\odot
```
Comments:

- Additional LAT<sub>EX</sub> code can be included inside the LAT<sub>EX</sub> code box but outside of the chunk. Therefore, the way knitr is used in  $L<sub>Y</sub>X$  is simply by using the exact same  $LAT<sub>F</sub>X$  code that you would use in a LAT<sub>F</sub>X program editor.
- The chunk name can include spaces unlike normal R code. However, Xie does mention that one should try to avoid spaces and periods on his website (http://yihui.name/  $k$ nitr/options) to avoid possible problems with  $\text{LATEX}$ . Each chunk needs to have a unique name. They can also be left empty (no name), and knitr will generate a unique name for it during execution.
- Chapters 5-9 of Xie (2015) provide the main discussion for chunk options. The web page http://yihui.name/knitr/ options also summarizes the available options.
- The equal sign at the end of the first line of a chunk must be included. You can interpret this similar to making an assignment (remember that  $x < -2$  can be written as  $x = 2$  in R). Simply, we are creating a chunk with a particular name and putting a number of R instructions into it. Note that <- does not work at the end of the chunk line. Xie mentions that he prefers using  $=$  rather than  $\le$  in regular R coding, so this is probably the reason for the syntax. He may be the only advanced R user who prefers the equal sign!
- The R code is executed like normal within a chunk.
- **@** ends the chunk

# Cereal data

I have created a separate document named intro\_example\_cereal.lyx that gives examples of how to use knitr with L<sub>Y</sub>X in the context of my cereal data set (cereal.csv). All of my R code is also available in cereal\_knitr.R. I have found it to be very useful to always create a separate R program that contains the code. This allows one to test the R code out before putting it into the  $L<sub>Y</sub>X$  document. Unfortunately, when the R code in LYX has some type of error in it, knitr does a poor job with creating an error message that would help solve the problem.

#### Beamer

I have provided two examples of how Beamer and knitr work together. The first example corresponds to the first example given in the Beamer section. Rather than using program listing boxes for manually inserted R code/output, I use knitr. Below are a few notes about the LYX file:

- Remember that an end-of-frame marker needs to be inserted between any two frames within the same section/sub-section.
- The LAT<sub>EX</sub> code box for knitr needs to be put inside a fragile frame.
- It can be difficult to include all R code with output on a frame. Very often, you will need to compile the document multiple times while adjusting various settings and spacings to get everything to fit. I show how to use \setlength\fboxsep{-2mm} on one frame to demonstrate one way to move code/output up a little to provide additional space (not necessarily needed for this particular case).

The second example comes from a JSM 2015 continuing education course that I gave based on my book. This was a full-day short course where all  $200+$  slides were constructed using  $L_{\gamma}X$ and knitr. My course website contains the L<sub>Y</sub>X files for only a portion of the short course. Again, you will see examples of how I deal with limited space on a frame. Also, you will see how I include R code/output within a bulleted list.

#### R Markdown

Markdown is an HTML-like language that allows you to create HTML documents. Combined with R and knitr, you can create nicely formatted, dynamic documents. This combination of Markdown and R is referred to as R Markdown. RStudio provides a good way to use it:

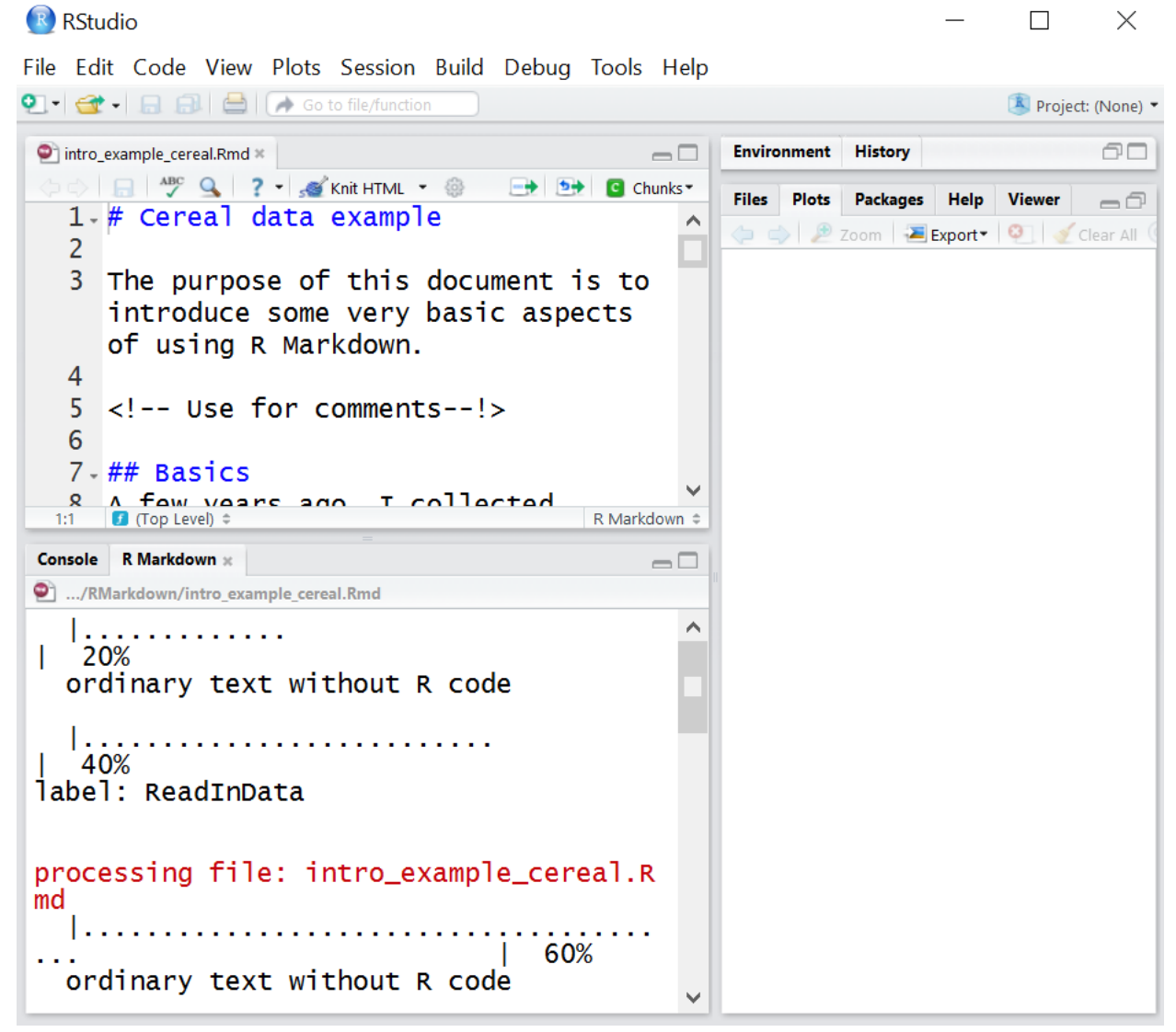

My intro\_example\_cereal.Rmd file was created in RStudio and

knitr.7

produced an intro\_example\_cereal.html file. To create the HTML file from intro\_example\_cereal.Rmd, select the KNIT HTML icon. PDFs and Word files can also be created with the addition of the Pandoc software program.

Recently, Xie gave a seminar at UNL to discuss his work with R Markdown. He alluded to that R Markdown may actually be a competitor to LAT<sub>EX</sub> in the future.

#### knitr-like tool for use with SAS

StatRep is a package available from CTAN that is designed specifically for use with SAS code in LAT<sub>EX</sub>. Overall, I have found it to be somewhat clunky in comparison to using knitr with  $\text{L+X}$  and  $\text{L+X}$ . Also, this package cannot be as easily used with L<sub>Y</sub>X as knitr can be. For more information regarding StatRep, please see http://support.sas.com/rnd/app/papers/ statrep/statrepmanual.pdf.

There are ways to have SAS generate LAT<sub>EX</sub> code that can be inserted into LYX through using the ODS. Carl Schwarz's "SAS - tricks and tips" document (http://people.stat.sfu.ca/ ~cschwarz/Stat-650/Notes/PDF/ChapterSASTricks.pdf) provides some nice advice regarding how to use it. Additional information is available at http://support.sas.com/rnd/base/ ods/odsmarkup/latex.html.